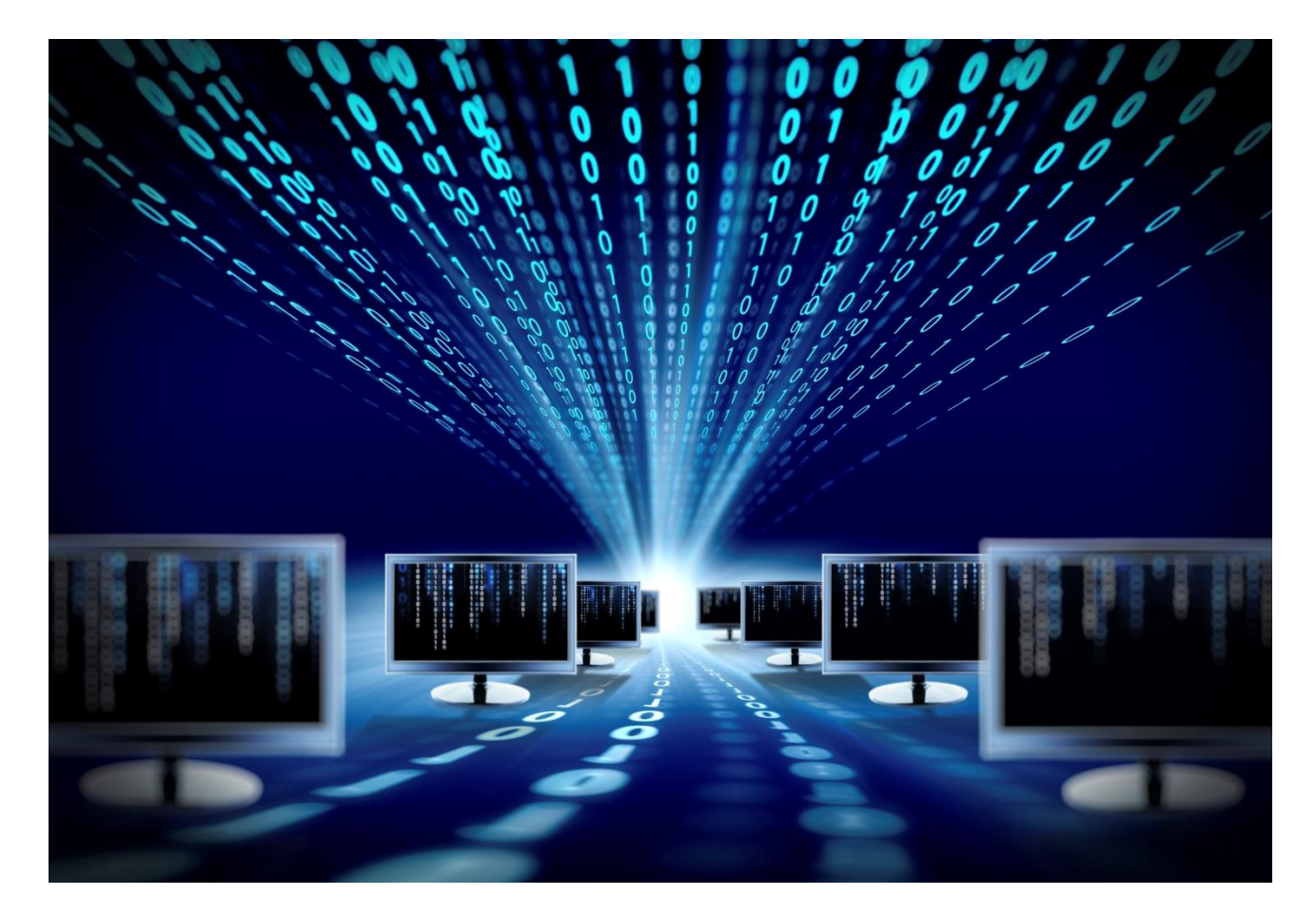

# **Устройство автоматизированного учёта и управления SNR-ERD-COUNTER**

Руководство по эксплуатации

SNR-ERD-COUNTER-1.0

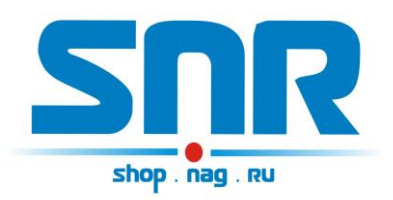

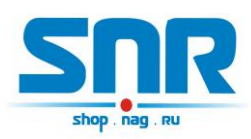

# **Содержание**

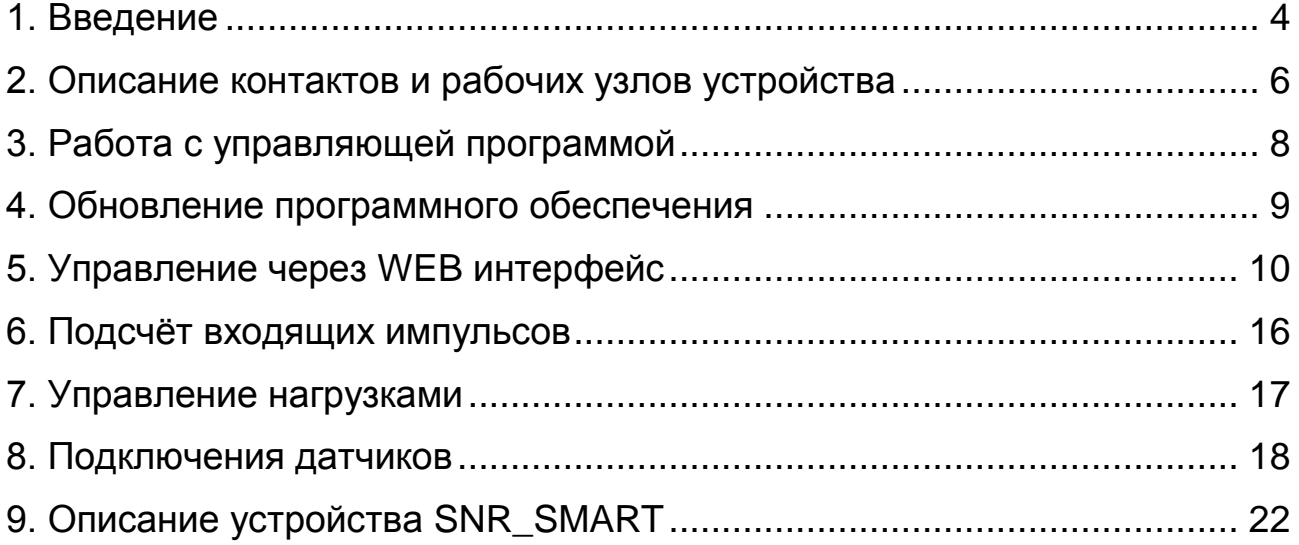

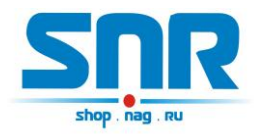

# **1. Введение**

<span id="page-2-0"></span>Устройство предназначено для учёта входящих импульсов и сохранения показаний на карту памяти, а так же в устройстве есть возможность настройки задач для управления нагрузками по расписанию. Управление устройством осуществляется посредством WEB странички.

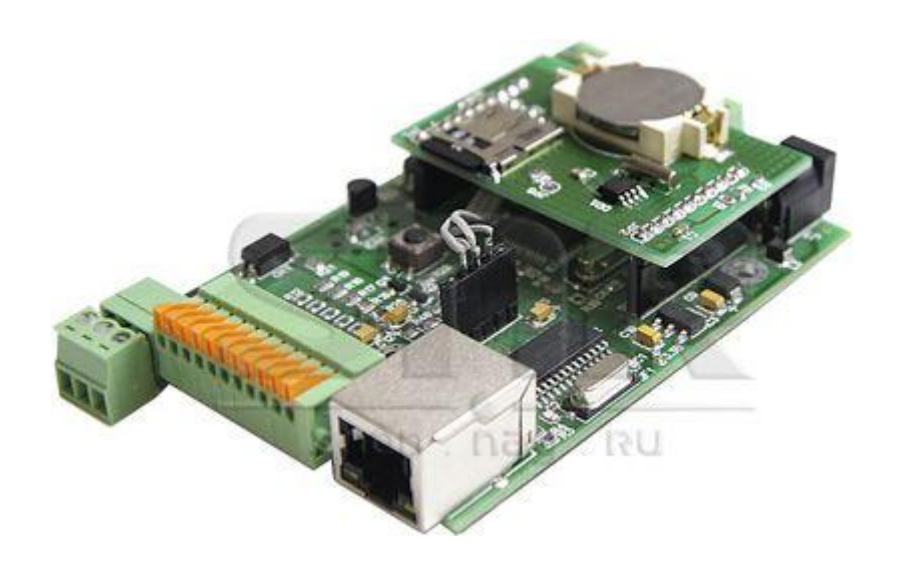

Рисунок 1 – Внешний вид устройства

Предоставляет следующие виды контроля:

- 1) Замер и предоставление пользователю количества импульсов.
- 2) Сохранение посуточных, ежедневных и ежемесячных показаний на карту памяти.
- 3) Замер и предоставление пользователю рабочей температуры устройства. Обособленный внутренний цифровой датчик с защитой от паразитного нагрева внутренней схемой. Возможность подключения внешних цифровых датчиков (до 5 шт.), а так же внешнего аналогового.

4) "Тревожные сенсоры" осуществляют контроль над состоянием датчиков открытия двери, датчиков вибрации, датчиков протечки воды или другой сигнализации.

5) Осуществляет удалённое переключение оборудования (ручное, в режиме термостата, в режиме «автозаслонки», а так же по расписанию) при помощи доработанного сетевого фильтра типа "пилот" Блок розеток 19", 220V - «SNR-SMART» ". Или при помощи управляемых розеток SNR SMART-DIN.

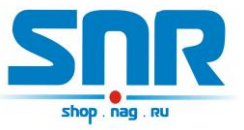

- 6) В устройство заложена специальная функция управления заслонкой для датчика протечки воды.
- 7) Замер и предоставление пользователю напряжений на контактах №10 и №11 на одиннадцатиконтактном разъёме ERD относительно контакта №3 на трехконтактном разъёме. Диапазон от 0 до 70 вольт постоянного напряжения с точностью до сотых долей. 1
- 8) Замер и предоставление пользователю показаний с термопреобразователя сопротивления «ВЗЛЕТ ТПС 500П» и преобразователя избыточного давления «ОВЕН ПД-100». 2
- 9) Пользователь имеет возможность самостоятельно обновить программное обеспечение посредством Ethernet, в том числе удалённо. Пользователь может самостоятельно испробовать разные версии софта и остановиться на более подходящем для его нужд. Также, технический отдел компании НАГ готов изменить работу некоторых функций под нужды заказчика.

Датчик температуры находится на плате устройства, схематически он установлен специальным образом, что бы на его показания не влияла работа других элементов схемы. Так же в устройстве установлены часы реального времени.

-

<sup>1</sup> Функции 7 и 8 взаимозаменяемые.

 $2\overline{}$  Функции 7 и 8 взаимозаменяемые.

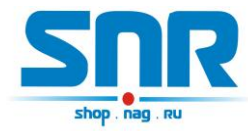

# **2. Описание контактов и рабочих узлов устройства**

<span id="page-4-0"></span>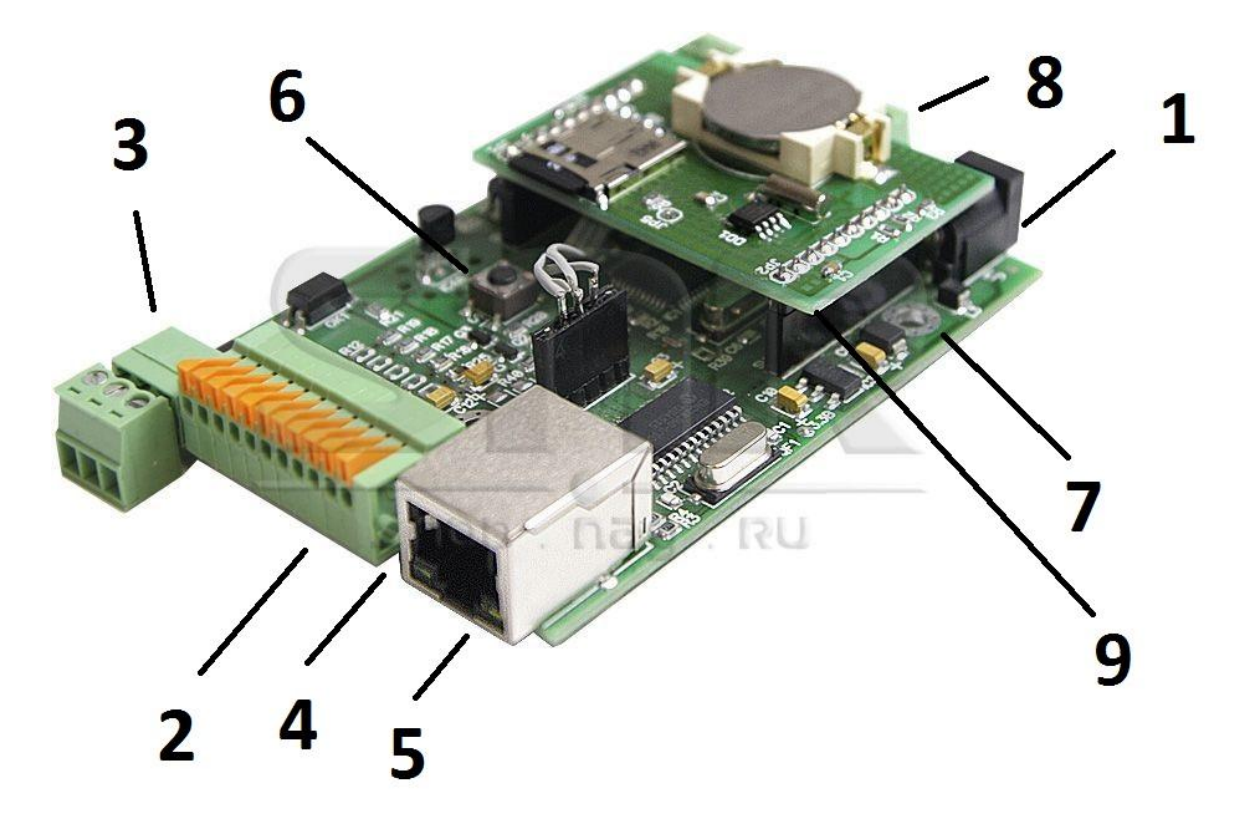

Рисунок 2 – Контакты и рабочие узлы устройства

- 1. Коннектор питания. Устройство работает от источника питания напряжением 5-6 вольт, мощностью 5 Ватт.
- 2. Одиннадцатиконтактный разъём, назначение выводов:

1) положительный вывод переключения «SNR-SMART».

ВНИМАНИЕ: на нём присутствует положительный сигнал.

- 2) подключение датчика протечки воды (сухой контакт).
- 3) подключение любого пользовательского датчика (сухой контакт).
- 4) подключение любого пользовательского датчика (сухой контакт).
- 5) Импульсный вход (первый).
- 6) Импульсный вход (второй).
- 7) отрицательный вывод «переключения пользовательской нагрузки» (первый).
- 8) отрицательный вывод «переключения пользовательской нагрузки» (второй).

9) Контакт 1WIRE-IN, для подключения цифрового датчика температуры.

10) Контакт A-IN1 для подключения положительного контакта замеряемого напряжения.

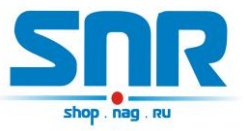

11) Контакт A-IN2 для подключения положительного контакта замеряемого напряжения.

- 3. Трёхконтактный разъём:
- 1) первый контакт для отслеживания наличия напряжения в сети (не задействован в данном решении, используется в SNR-ERD-3).
- 2) второй контакт для отслеживания наличия напряжения в сети (не задействован в данном решении, используется в SNR-ERD-3).
- 3) Общий GND

Контакты № 1 и 2, гальванически развязаны от остальной схемы устройства, и служат для подключения отслеживаемого постоянного или переменного напряжения от 4 до 7 вольт.

Контакт №3 является общим и предназначен для подключения различных датчиков.

- 4. Светодиод индикации питания.
- 5. Разъём RJ-45 для подключения к сети Ethernet (10Mb/s half duplex).
- 6. Кнопка сброса устройства в исходные настройки.
- 7. Отверстия для крепления.
- 8. Десятиконтактный разъём, предназначен для функционального расширения устройства. Назначение выводов:
	- 1) +3,3 вольта.
	- 2) +5 вольт
	- 3) TX от микроконтроллера (не задействован в данном решении, используется в SNR-ETH-SERIAL)
	- 4) RX от микроконтроллера (не задействован в данном решении, используется в SNR-ETH-SERIAL)
	- 5) A RS485 (не задействован в данном решении, используется в SNR-ETH-SERIAL)
	- 6) B RS485 (не задействован в данном решении, используется в SNR-ETH-SERIAL)
	- 7) контакт №1 схемы слежения за наличием напряжения (не задействован в данном решении, используется в SNR-ERD-3)
	- 8) контакт №2 схемы слежения за наличием напряжения (не задействован в данном решении, используется в SNR-ERD-3)
	- 9) GND
	- 10) GND
- 9. Дополнительный модуль устройства, на котором установлены: элемент питания, карта памяти microSD, микросхема часов реального времени.

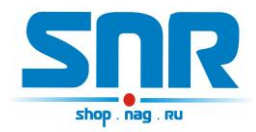

# **3. Работа с управляющей программой**

<span id="page-6-0"></span>Сброс устройства в первоначальные настройки осуществляется удержанием кнопки сброса в течение 4-5 секунд при подключенном питании. В момент сброса несколько раз мигнёт зелёный индикатор.

Устройство поставляется с первоначальными настройками:

IP 192.168.15.20 Пароль (он же community) public

При включении устройство должно отвечать на ICMP echo запрос (ping).

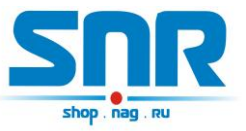

## **4. Обновление программного обеспечения**

<span id="page-7-0"></span>Программа SNR Flasher позволяет через Ethernet интерфейс обновить программное обеспечение на ERD.

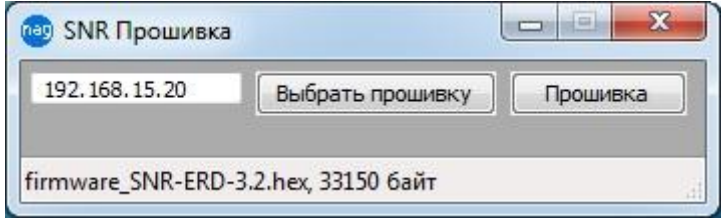

Рисунок 3 – Окно программы SNR Flasher

Для обновления ПО необходимо:

- 1) Ввести IP адрес обновляемого устройства
- 2) Открыть файл прошивки кнопкой «Выбрать прошивку»
- 3) Нажать кнопку «Прошивка»

Начнется процесс обновления ПО, при этом несколько раз поменяет яркость зелёный светодиод на ERD.

Программа SNR Flasher поддерживает английский язык интерфейса, для отображения которого программу необходимо запускать с ключом « eng».

Последняя версия программы SNR Flasher доступна по [адресу.](http://data.nag.ru/SNR%20ERD/Programs/SNR%20Flasher.exe) Последняя версия прошивки устройства доступна по [адресу.](http://data.nag.ru/SNR%20ERD/SNR-ERD-COUNTER-1.0/Firmware/firmware_SNR-ERD-COUNTER-1.0.hex) Описание изменений в прошивке доступно по [адресу.](http://forum.nag.ru/forum/index.php?showtopic=80027)

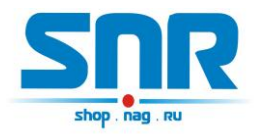

# **5. Управление через WEB интерфейс**

<span id="page-8-0"></span>В устройстве имеется WEB страница. На главной странице представлена общая информация и показания основных датчиков (рис. 4):

- Версия прошивки устройства
- Показания встроенного и вынесенных температурных датчиков
- Значения измеренных напряжений или показаний с преобразователей

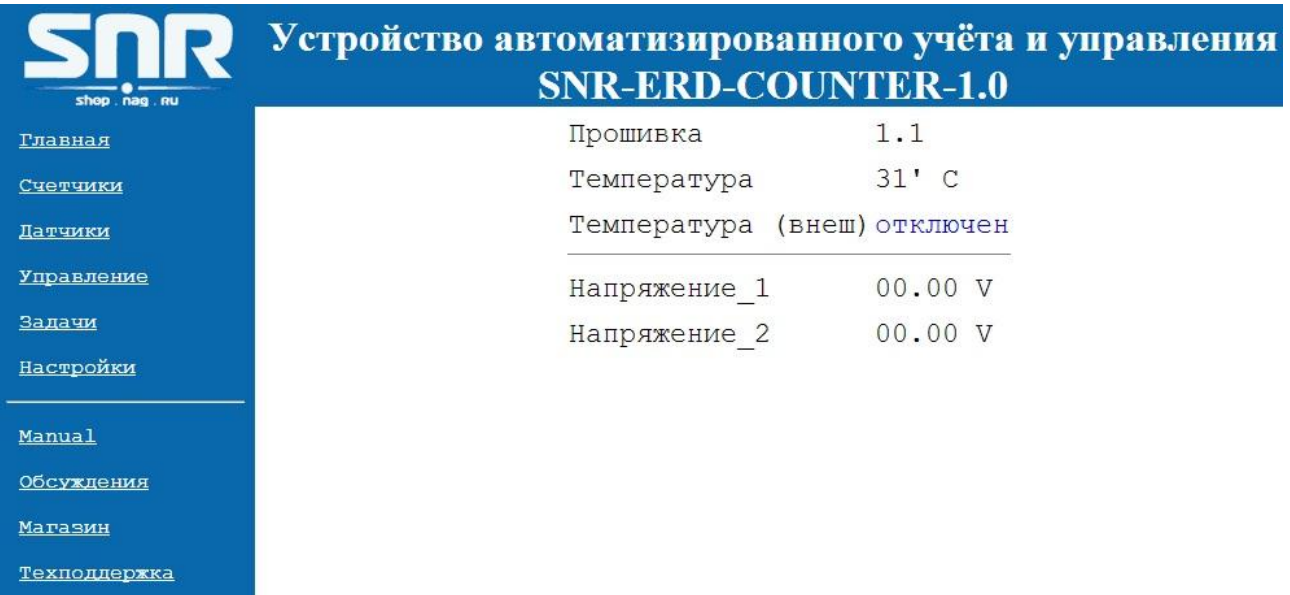

#### Рисунок 4 – Главная web страница

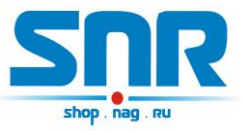

На странице «Счетчики» (рис. 5) представлен учёт импульсов, а так же посуточных, ежедневных и ежемесячных показаний.

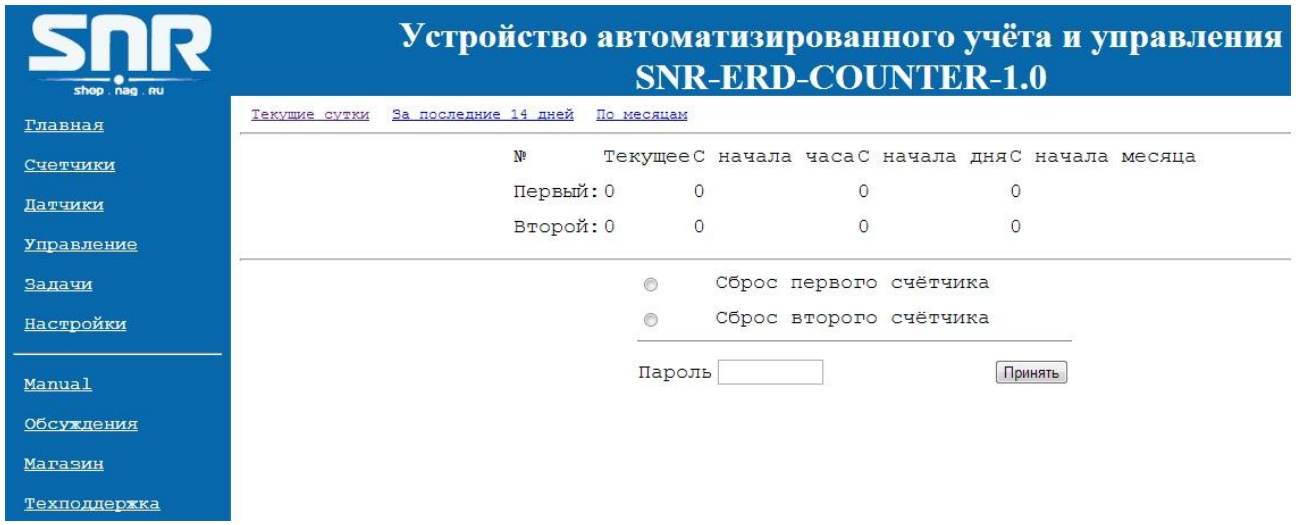

Рисунок 5 – web страница «Счетчики»

Так же на этой странице можно сбросить показания счетчиков импульсов.

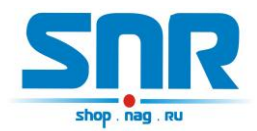

На странице «Датчики» (рис. 6) осуществляется мониторинг и управление датчиками протечки воды и другими пользовательскими датчиками, а так же осуществляется переключение режимов измерения АЦП:

- Вольтметр
- Датчик температуры «ВЗЛЁТ ТПС 500П»
- Датчик избыточного давления «ОВЕН ПД-100»

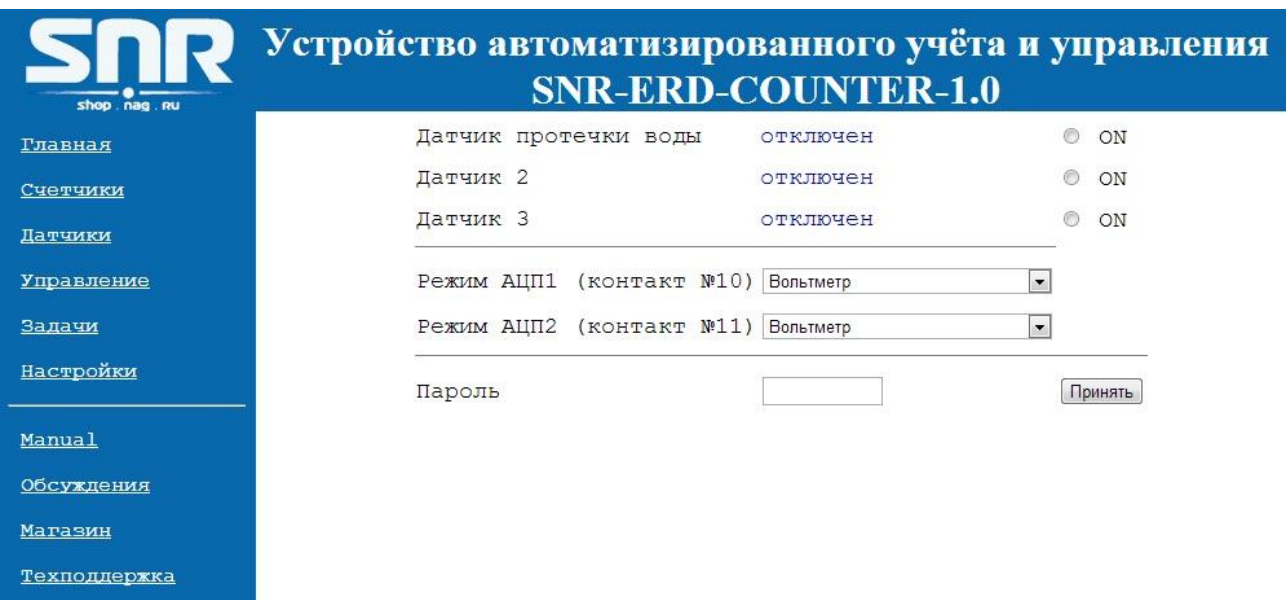

Рисунок 6 – web страница «Датчики»

Состояния датчиков:

- Состояние «HIGH level» означает высокий уровень на входе датчика, что говорит о срабатывании датчика.
- Состояние «LOW level» означает низкий уровень на входе датчика, что говорит о нормальном состоянии датчика.

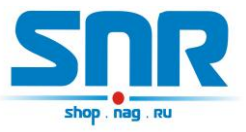

На странице «Управление» (рис. 7) выбирается режим переключения второй нагрузки.

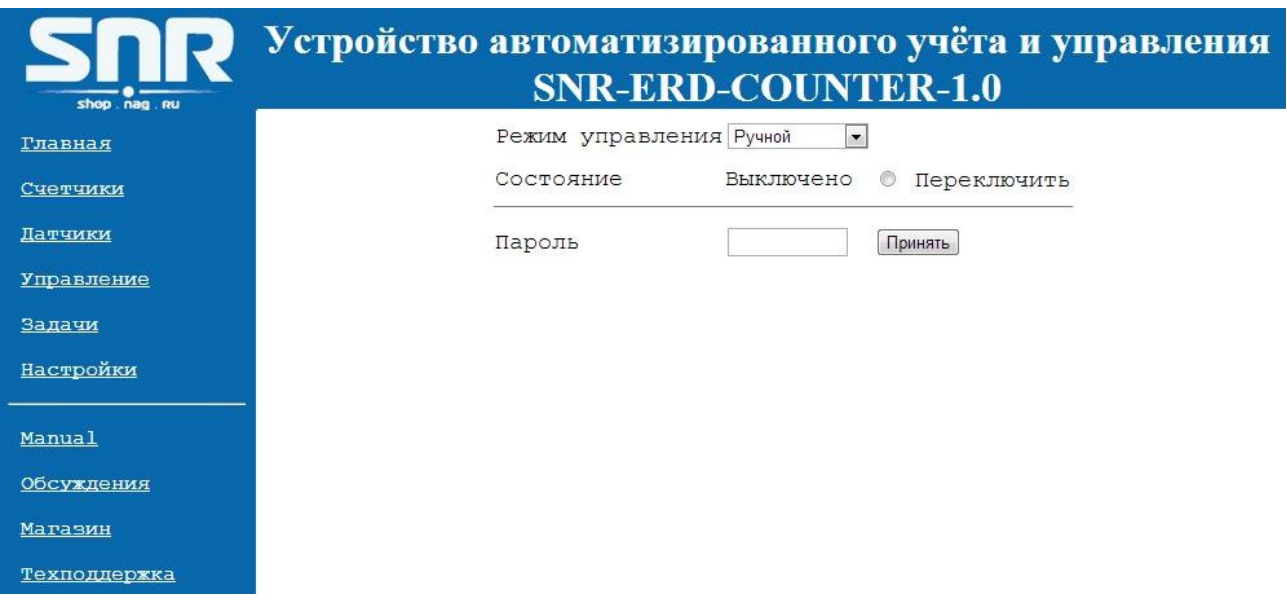

Рисунок 7 – web страница «Управление»

Доступны следующие режимы переключения нагрузки:

- Ручной
- Режим термостата
- Режим «Автозаслонка»

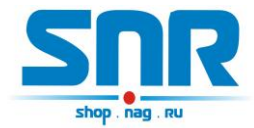

На странице «Задачи» (рис. 8) осуществляется включение и настройка задач по переключению первой нагрузки.

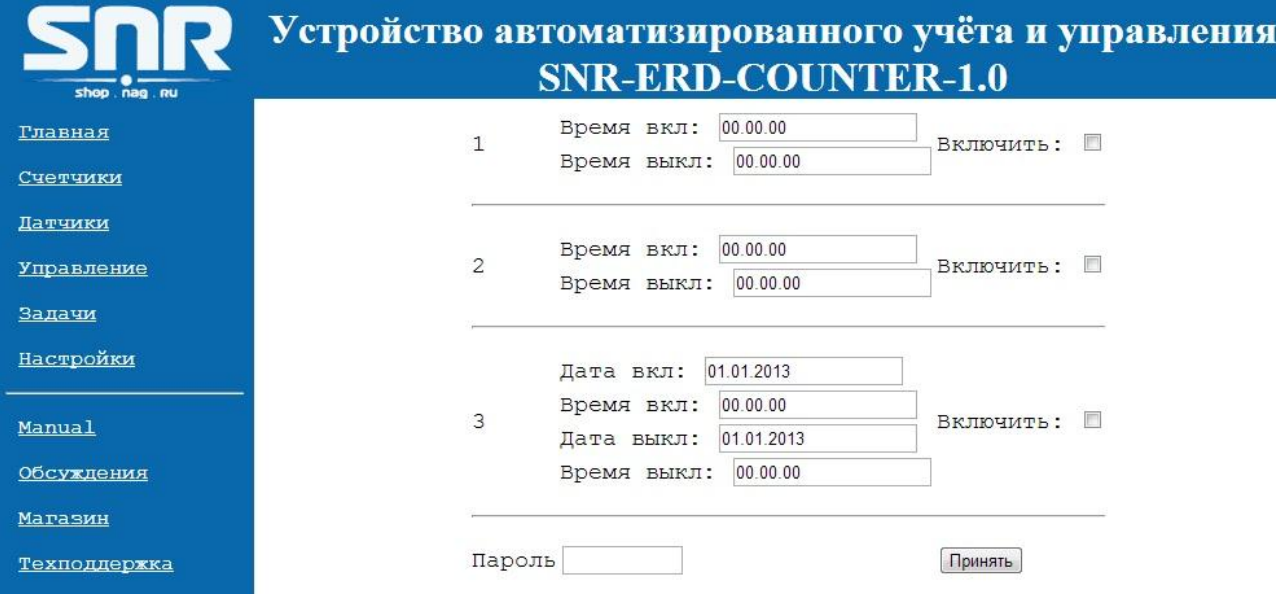

Рисунок 8 – web страница «Задачи»

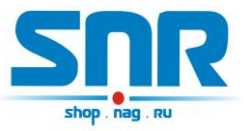

На странице «Настройки» (рис. 9) можно изменить персональные настройки устройства:

- Собственный IP адрес устройства
- Дата/время
- Желаемый пароль для работы с устройством

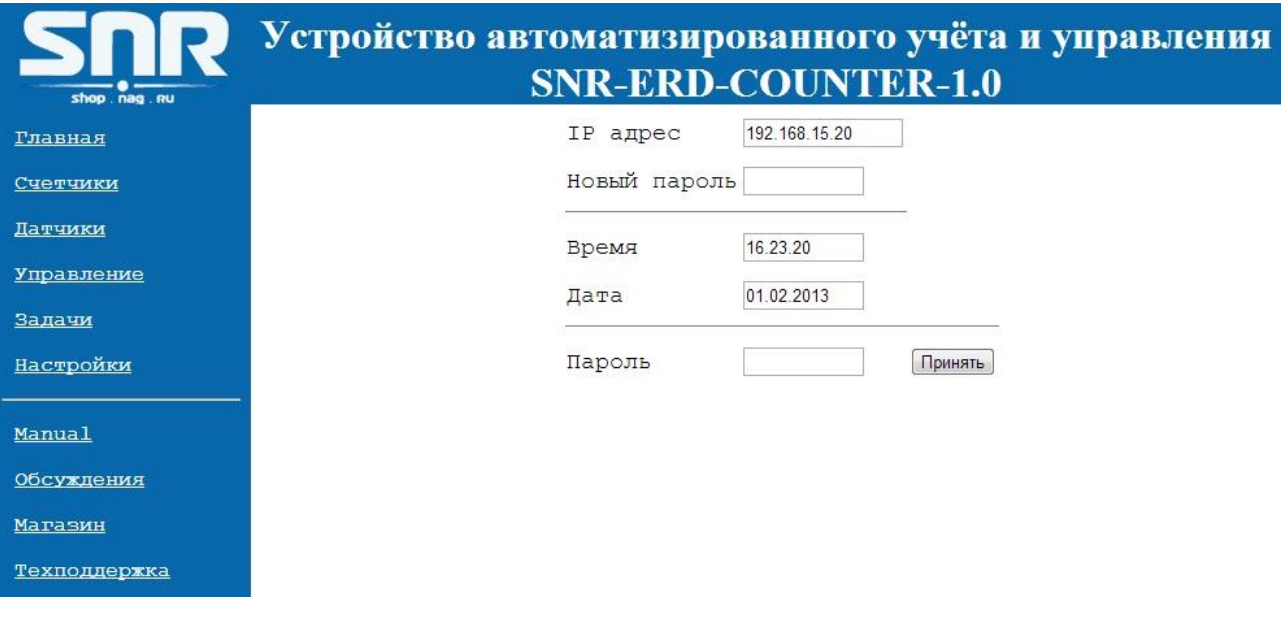

Рисунок 9 – web страница «Задачи»

#### Запись значений производится с указанием пароля в поле Password.

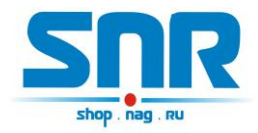

## **6. Подсчёт входящих импульсов**

<span id="page-14-0"></span>Для работы этой функции необходимо, что бы:

- В устройство была подключена microSD карта
- Подключен элемент питания 3В CR2032
- Настроены время и дата

Каждый входящий импульс, приложенный к контактам импульсных входов (контакты 5 и 6 одиннадцатиконтактного разъёма), учитывается и сохраняется на карту памяти в виде посуточных, ежедневных и ежемесячных показаний в текстовые документы. Кроме того есть возможность посмотреть количество импульсов с начала часа, с начала дня и с начала месяца.

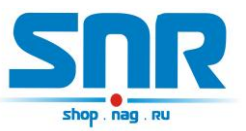

## **7. Управление нагрузками**

<span id="page-15-0"></span>Устройство может управлять двумя нагрузками: первая нагрузка переключается по расписанию (задачи), вторая нагрузка переключается в ручном режиме, в режиме термостата и в режиме «автозаслонка».

#### **Задачи.**

С помощью планировщика задач устройство может переключать нагрузку по расписанию: достаточно включить задачу и вписать время включения и выключения нагрузки. Переключаемая нагрузка подключается к контактам 1 и 7 11-контактного разъёма.

## **Термостат.**

В режиме термостата устройство, ориентируясь показаниям температурного датчика, включает и выключает нагрузку в автоматическом режиме. По умолчанию включение нагрузки осуществляется при температуре 50 градусов Цельсия, а выключение при температуре ниже 35 градусов Цельсия. Эти значения пользователь может настроить самостоятельно через WEB страницу. Переключаемая нагрузка подключается к контактам 1 и 8 11-контактного разъёма.

#### **Автозаслонка.**

Эта функция предназначена для автоматического управления шаровым электроприводом «Gidrolock Ultimate»: при срабатывании датчика протечки воды устройство закрывает заслонку, открыть которую можно вручную после устранения протечки воды.

Для работы этой функции необходимо:

- Подключить к устройству датчик протечки воды
- Подключить к устройству шаровый электропривод «Gidrolock Ultimate» к контактам 1 и 8
- В настройках устройства активировать работу датчика, а так же выбрать режим управления «Автозаслонка»

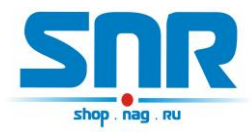

# <span id="page-16-0"></span>**8. Подключения датчиков**

#### **Вынесенный датчик температуры**

Каждый датчик подключается тремя контактами определенных цветов к соответствующим контактам устройства:

- черный (GND) к контакту 3 трёхконтактного разъёма
- красный (VDD) к контакту 1 одиннадцатиконтактного разъёма
- желтый к контакту 9 одиннадцатиконтактного разъема

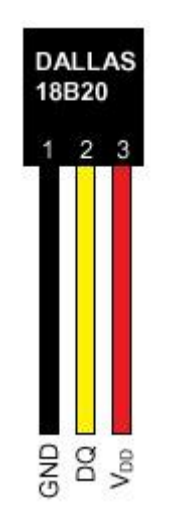

Рисунок 10 – контакты датчика

Устройство поддерживает подключение до 5 датчиков одновременно. При включении устройство опрашивает все имеющиеся датчики на шине 1-wire и отображает на главной WEB странице серийный номер и показания с каждого из них.

#### **Пользовательский сенсор**

Один провод от пользовательского датчика подключается к одному из контактов №2,№3,№4 одиннадцатиконтактного разъёма, а второй к №3 трёхконтактного разъёма. В качестве датчика могут использоваться контакты реле, конечного выключателя, оптореле, геркона и т.п.

При подключении какого либо пользовательского датчика монтажник должен учитывать, что на контактах №2,№3,№4 присутствует сигнал логической единицы, и в web интерфейсе это состояние это состояние отображается, как «HIGH level». А при замыкании контактов №2,№3,№4 одиннадцатиконтактного разъёма с контактом №3

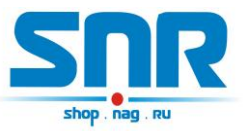

трёхконтактного разъёма состояние на входе меняется на противоположное и отображается как «LOW level».

#### **Датчик протечки воды**

Один провод датчика подключается к контакту №1, а второй к одному из контактов №2,№3,№4 одиннадцатиконтактного разъёма. Так же необходимо подключить нагрузочное сопротивление (4k7) между вторым контактом датчика и контактом 3 трёхконтактного разъёма.

#### **Термопреобразователь сопротивления «ВЗЛЕТ ТПС 500П»**

Термопреобразователь сопротивления «ВЗЛЕТ ТПС» предназначен для измерения температуры путём погружения в жидкую, газообразную или сыпучую среду и может применяться в теплоэнергетике, химической, пищевой и других отраслях промышленности.

Для работы преобразователя необходимо переделать железную часть устройства - необходимо заменить сопротивления:

- R33 и R35 для первого входа АЦП (номиналом 150Ом)
- R40 и R41 для второго входа АЦП (номиналом 150Ом)

Один контакт термопреобразователя (1 и 3 или 2 и 4) подключается к контакту 10 (первый вход АЦП) или 11 (второй вход АЦП) одиннадцатиконтактного разъёма устройства, а второй к контакту 1 десятиконтактного разъёма устойства. Так же необходимо настроить режим измерения АЦП соответствующего входа АЦП с помощью WEB интерфейса на странице «Датчики».

#### **Преобразователь избыточного давления «ОВЕН ПД-100»**

Преобразователь предназначен для непрерывного преобразования избыточного давления газов и некристаллизирующихся (не затвердевающих) жидкостей в унифицированный электрический сигнал постоянного тока 4…20 мА.

Для работы преобразователя необходимо переделать железную часть устройства - необходимо заменить сопротивления:

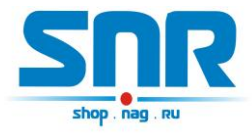

- R33 и R35 для первого входа АЦП (номиналом 150Ом)
- R40 и R41 для второго входа АЦП (номиналом 150Ом)

Подключение:

- 1. Подключить блок питания 12В к контакту 1(+) и 2(-) преобразователя.
- 2. Подключить нагрузочное сопротивление 150 Ом в разрыв контакта 2 преобразователя и (-) контактом блока питания.
- 3. Подключить контакт (-) блока питания к контакту 3 трёхконтактного разъёма устройства, а так же контакт 2 преобразователя к контакту 10 одиннадцатиконтактного разъёма устройства (первый вход АЦП) (рис. 11) или к контакту этого же разъёма (второй вход АЦП) (рис. 12).
- 4. Настроить режим измерения АЦП соответствующего входа АЦП с помощью WEB интерфейса на странице «Датчики».

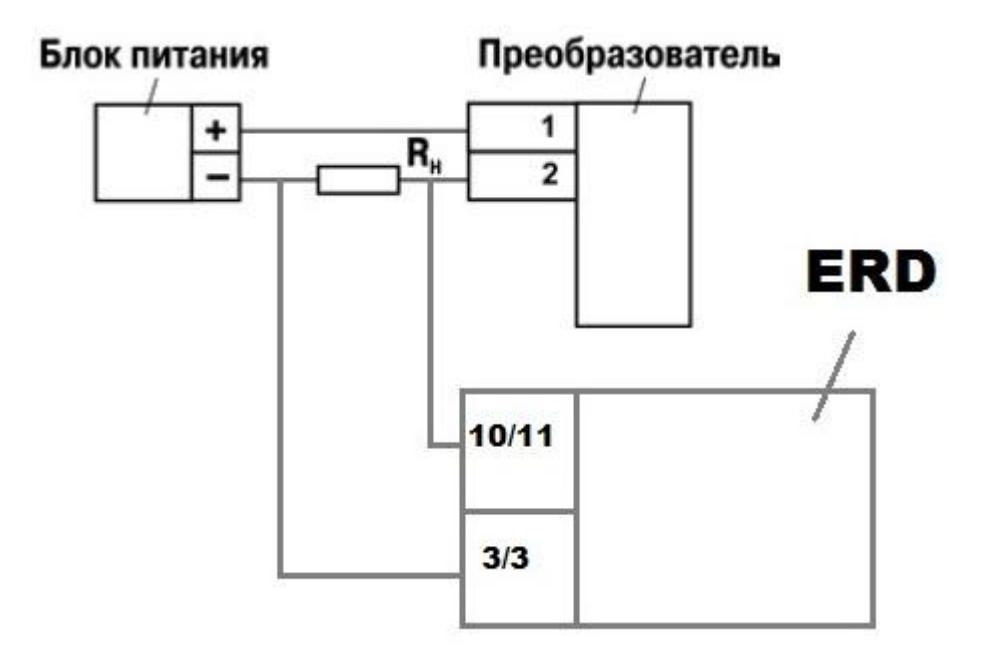

Рисунок 11 – подключение преобразователя к первому входу АЦП

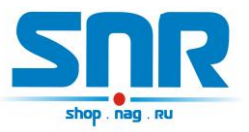

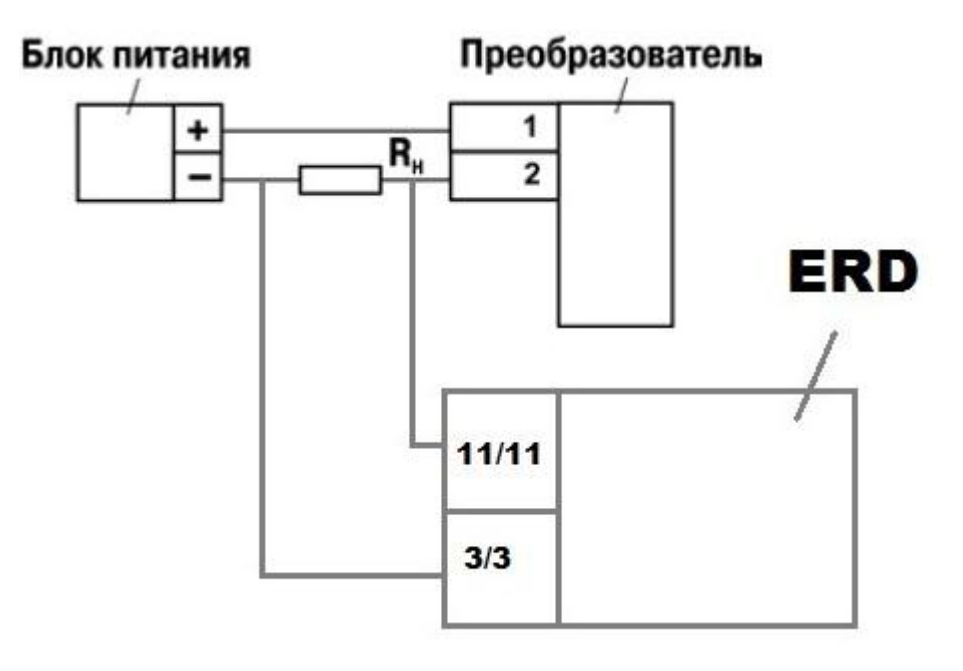

Рисунок 12 – подключение преобразователя ко второму входу АЦП

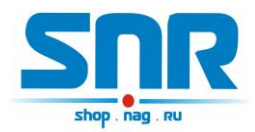

# **9. Описание устройства SNR\_SMART**

<span id="page-20-0"></span>В SNR\_SMART используется реле TR91-5VDC. Рабочее напряжение 5 вольт. Напряжение нагрузки 250VAC и с током нагрузки до 30 A.

Четыре (в зависимости от версии) розетки SNR\_SMART подключены к нормально замкнутым контактам реле. Во время перезагрузки на управляющие контакты реле подаётся напряжение, реле срабатывает и отключает контакты нагрузки, тем самым отключая розетки на SNR\_SMART.

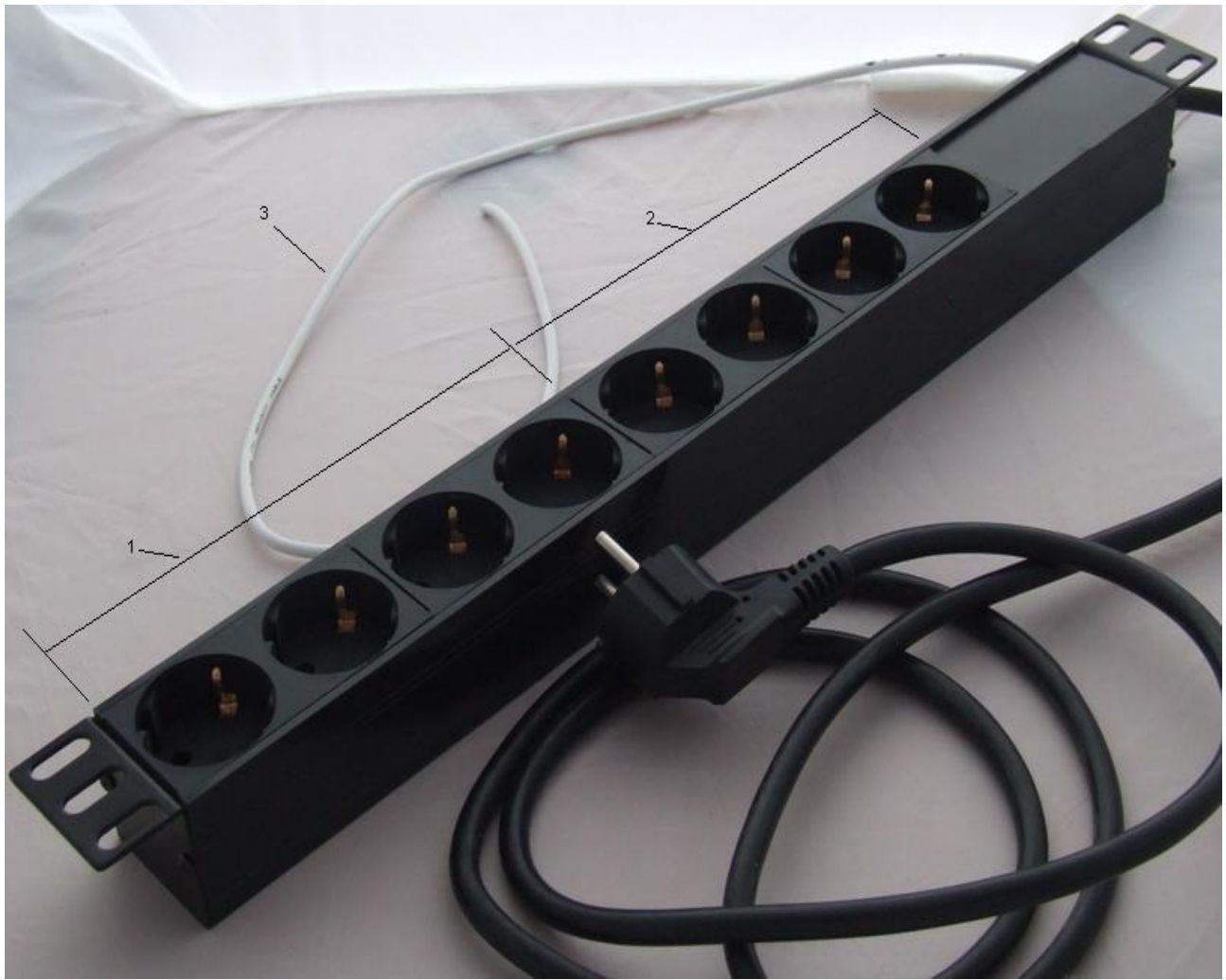

Рисунок 13 – Внешний вид SNR-SMART – «Блок розеток 19, 1U, 8шт., 220V»

- 1) Переключаемый (управляемый) блок розеток.
- 2) Непереключаемый блок розеток.
- 3) Сигнальный (управляющий) провод.

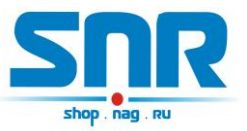

Для получения консультаций технических специалистов обращайтесь в техподдержку — e-mail: **erd@nag.ru**